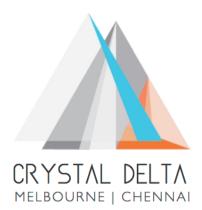

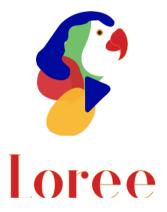

# Release 1902.6

Dated on -28<sup>th</sup> June 2019

### Table of contents

| <u>1. CONTEXT</u>                                              |
|----------------------------------------------------------------|
| 2. DOCUMENT HISTORY                                            |
| 3. INTRODUCTION                                                |
| 3.1. PURPOSE & SCOPE                                           |
| 3.2. RELEASE VERSION                                           |
| 3.3. ENVIRONMENT                                               |
| 4. RELEASE DETAILS                                             |
| 4.1. RELEASE FEATURES                                          |
| 4.2. CHANGE REQUEST INCLUDED IN THE RELEASE                    |
| 4.2.1. FUNCTIONAL CHANGE REQUESTS                              |
| 4.2.2. DEFECT FIXES                                            |
| 4.3. RESOLVED CLIENT BUGS                                      |
| 4.4. OPEN DEFECTS & KNOWN ISSUES                               |
| 5. INSTALLATION NOTE                                           |
|                                                                |
| 5.1. INSTALLATION PROCEDURE AVAILABLE IN THE ATTACHED DOCUMENT |
| 5.2. KEY NOTES                                                 |
| 6. DELIVERABLE DETAILS                                         |

### 1. Context

This document contains the Release Notes for Loree (Release 1902.6) for Canvas LMS

# 2. Document History

| Release # | Date of<br>Releases | Authored By     | Reviewed<br>By | Approved<br>By | Summary of<br>changes |
|-----------|---------------------|-----------------|----------------|----------------|-----------------------|
| 1901.2    | 28-Jan-2019         | C.S. Ramamurthy | Raja           | Eddie          | Release notes         |
|           |                     | / Dinesh Kumar  |                | Cejvan         | for Loree             |
|           |                     |                 |                |                | 1901.2                |
| 1901.5    | 27-Feb-2019         | C.S. Ramamurthy | Raja           | Eddie          | Release notes         |
|           |                     | / Dinesh Kumar  |                | Cejvan         | for Loree             |
|           |                     |                 |                |                | 1901.5                |
| 1902.3    | 10-May-2019         | T. Dinesh Kumar | Raja /         | Eddie          | Release notes         |
|           |                     |                 | Shayam         | Cejvan         | for Loree             |
|           |                     |                 | Thomas         |                | 1902.3                |
| 1902.4    | 24-May-2019         | T. Dinesh Kumar | Raja/          | Eddie          | Release notes         |
|           |                     |                 | Shayam         | Cejvan         | for Loree             |
|           |                     |                 | Thomas         |                | 1902.4                |
| 1902.5    | 07-June-2019        | T. Dinesh Kumar | Raja/          | Eddie          | Release notes         |
|           |                     |                 | Shayam         | Cejvan         | for Loree             |
|           |                     |                 | Thomas         |                | 1902.5                |
| 1902.6    | 28-June-2019        | T. Dinesh Kumar | Shayam         | Eddie          | Release notes         |
|           |                     |                 | Thomas         | Cejvan         | for Loree             |
|           |                     |                 |                |                | 1902.6                |
|           |                     |                 |                |                |                       |
|           |                     |                 |                |                |                       |
|           |                     |                 |                |                |                       |

### 3. Introduction

### 3.1. Purpose & Scope

This release is focuses on key enhancements to the **Loree** tool which were requested by the various canvas instructures. As these enhancements mainly focusing on Official launch on **Loree** rebranding and website, Categorizing the Custom Blocks, font-styles and improved image fetching response time. For more details on the product features that forms a part of this release, refer section 4

#### 3.2. Release Version

### Loree Builder Version 1902.6

### 3.3. Environment

| 1. | Environment        | Desktop web-based tool for Windows and Mac PCs /<br>Laptops |  |
|----|--------------------|-------------------------------------------------------------|--|
| 2. | Supported Browsers | Safari (Mac only), Chrome, Firefox                          |  |
| 3. | Pre-Requisites     | Valid Instructure-Canvas license                            |  |

## 4. Release Details

### 4.1 Release Features

| S. No | Features /<br>Enhancements        | Purpose                                                                                                    |  |
|-------|-----------------------------------|----------------------------------------------------------------------------------------------------|--|
| 1     | Official Website                  | Now, Loree has officially launched with new branding and new official website: <a href="https://www.loree.io/">https://www.loree.io/</a>                                                                                                    |  |
| 2     | Social Media<br>links             | Now, Loree can be followed by Social media's worldwide. Follow us on:<br>Facebook: <u>https://www.facebook.com/landofloree/</u><br>Instagram: <u>https://www.instagram.com/landofloree/</u><br>Twitter: <u>https://twitter.com/LandOfLoree</u><br>LinkedIn: <u>https://www.linkedin.com/showcase/loree</u> |  |
| 3     | Improved image<br>fetching speed  | The image fetching and loading response speed has been improved.                                                                                                    |  |
| 4     | Categorizing<br>Custom Blocks     | Earlier, the custom blocks were saved directly into the users account<br>with no categories. Now, the custom blocks also can be saved under user<br>specified categories.                                                                                                    |  |
| 5     | Share to<br>Everyone              | Now, the Admin can share the Templates or Custom blocks to Every teachers and Course Designers on the Instructure by choosing Everyone option from the list.                                                                                                    |  |
| 6     | Filters on<br>Custom Blocks       | Now the users can filter the custom blocks using Blocks category name<br>or Block name. Admins can additionally filter the Custom blocks using<br>Sub-Accounts (Departments) as well.                                                                                                    |  |
| 7     | Updated Icon +<br>Table blocks    | For Icons + Table blocks, the text box for Icons has been replaced into<br>Image blocks.                                                                                                    |  |
| 8     | Font-Family for<br>Default blocks | Earlier, Loree had the " <b>Times New Roman</b> " font-family for all the Default blocks. Now it's been replaced into " <b>Helvetica</b> ".                                                                                                    |  |
| 9     | Special Blocks                    | The existing " <b>Table blocks</b> " section on side panel has been renamed as " <b>Special Blocks</b> ".                                                                                                    |  |
| 10    | Opacity on Style<br>Manager       | Style manager has now updated with new feature Opacity. It can be access under Typography and Decorations sections.                                                                                                    |  |
| 11    | User Guide and<br>FAQ pages       | The user guide manual, Defect fixes, previous release notes and FAQ pages are available at:<br>https://crystaldelta.atlassian.net/wiki/spaces/WPBEUD/overview                                                                                                    |  |

### 4.2. Change request included in the release

#### 4.2.1. Functional Change Requests

- From the content bar on Loree editor, Header and Banner sections has been removed. Instead the Header functionality can be accessible under "Typography" Section.
- When department details were modified in Canvas account, it will be reflected when open the tool next time.
- In last release, the "Share" option on custom blocks has disabled. This release it was enabled for Admins and Course Designers.

### 4.2.2. Defect Fixes

- Template fetching and filtering issue resolved
- Delete custom blocks modal translation issues fixed
- Language dropdown place holder issues were fixed

### 4.3. Resolved Client Bugs

- Banner image maximum-width property set for 100% by default.
- Sub-Accounts list fetching issues were fixed.
- Accessibility on irames title attribute issues solved.

#### 4.4.Open Defects & Known Issues

- Accessibility Checker reports needs to be improved on existing contents.
- For Arc Media, new login and password should ask when user changes their Arc password.
- Drag and drop images were not uploaded in image uploaded modal.
- When Admin of Instructure shared Templates to "Everyone", it can be deleted only by shared user. But for custom blocks it can be deleted by others.
- In Safari, while using filters on blocks and Templates it's not supporting auto-filter. For every filter search user should press the Enter Key.

## 5. Installation Note

5.1.Installation Procedure available in the downloaded installation setup file.

5.2. Key Notes

NA

| Deliverable Names                | Total Number of Deliverables: |
|----------------------------------|-------------------------------|
| • Loree tool 1902.6              | 5                             |
| Loree Installation Manual        |                               |
| Loree User Manual                |                               |
| Loree Setup Configuration files  |                               |
| Loree Updated CSS and JavaScript |                               |
|                                  |                               |
|                                  |                               |